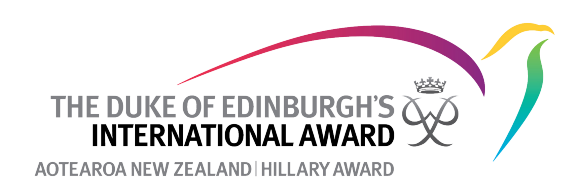

## **New In Development Section of the Online Record Book**

There is a new 'In Development' Section on the Online Record Book called ORB Lab. This is where the developers can do a soft launch of upcoming changes to the Online Record Book so that they can identify any issues before moving the change into the main section on the Online Record Book. Please use the ORB Lab and feedback any issues you encounter, or suggested changes to Jessica ([jessica@dofehillary.oeg.nz\)](mailto:jessica@dofehillary.oeg.nz). While in the ORB Lab environment, if you are getting any statistics from it, please cross-check these with the main ORB statistics to ensure that they are accurate.

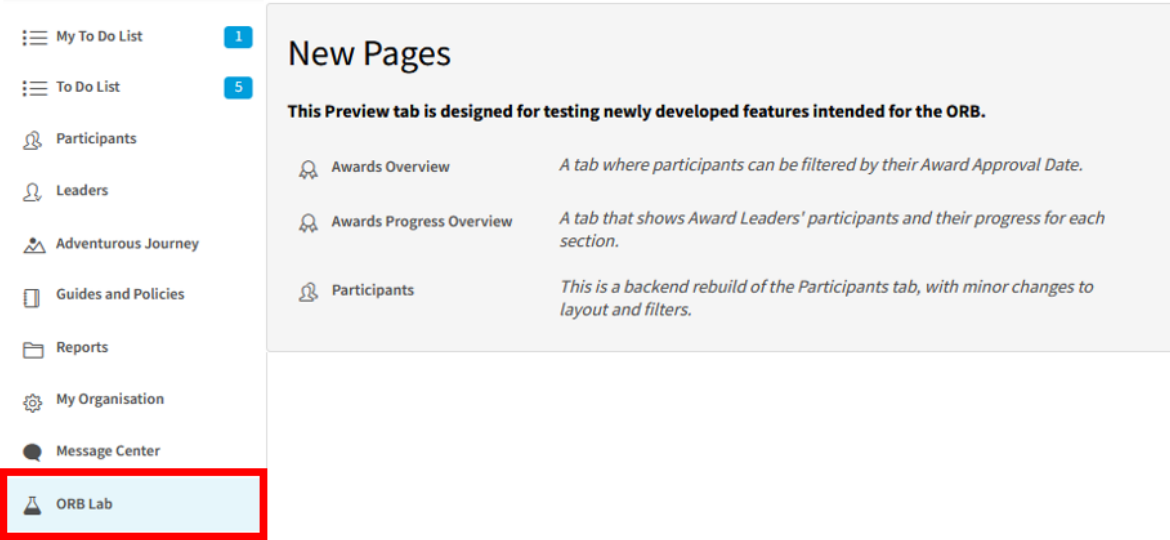

## 1. **Awards Overview**

Allows you to filter participants by their Award Approval Date (the date the Award Leader approved their registration on the Online Record Book).

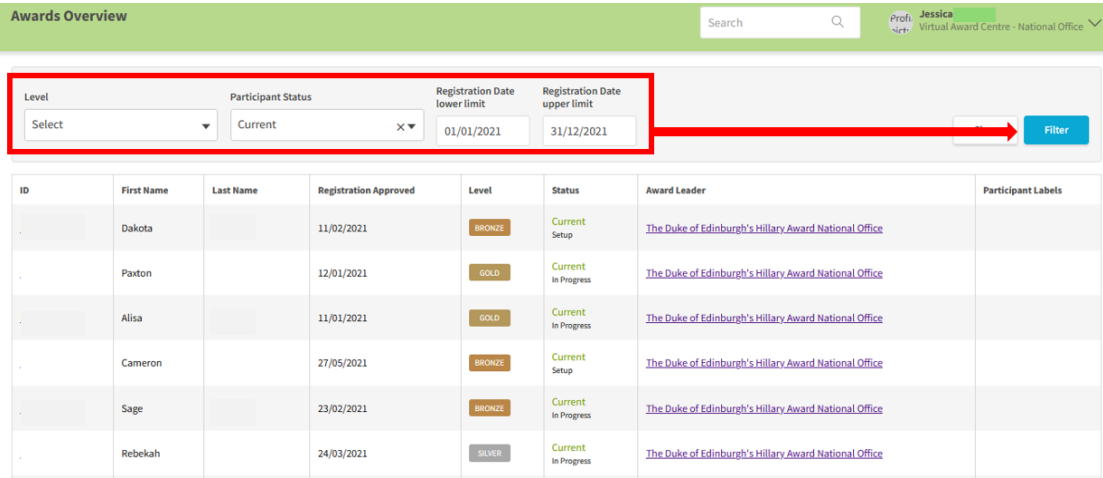

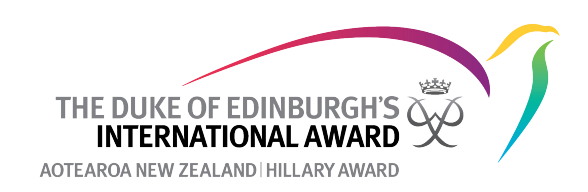

## 2. **Awards Progress Overview**

This gives you a quick overview of where participants are at on their Award journey.

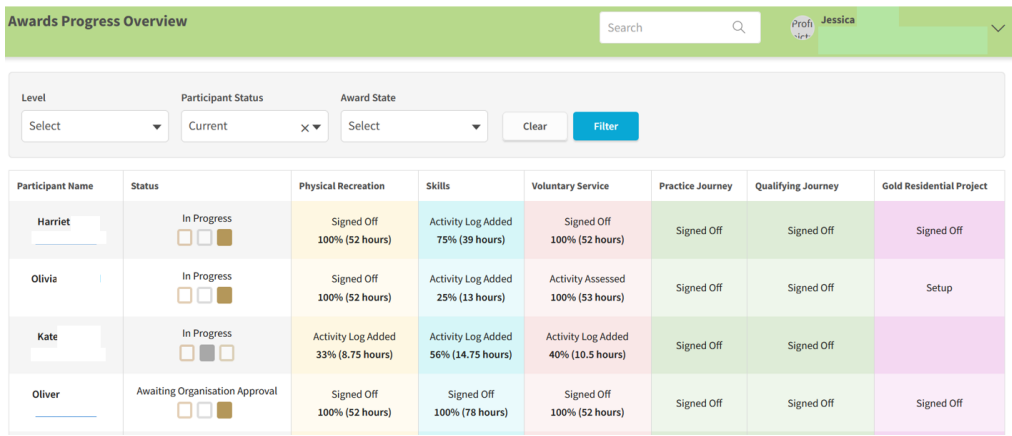

Some points to be aware of:

- The Adventurous Journey Training and Preparation is not currently included in the overview.
- For the Practice and Qualifying Journey , if the Journey is in Setup or In Progress it does not currently show on the Awards Progress The Adventurous Journey will only show on the table once it has been sent to the Assessor.
- The terminolog matches that on the Sectional Progress bar so Setup means that the participant has not yet started the Section and Approval means that the activity has been setup but not started yet.
- If there is more than one activity per section, the Award Progress Overview will only show the status of one of those activites.
- The Award Progress will only show the highest Award currently being worked on. This means that if a participant is working on, for example, Bronze and Silver you will only be able to see their Silver Award.

## **3. Participants**

This is the same as the main Participants tab however it should be a lot faster to load , filter and use. One key difference is that the filters will now only pull from the highest level in progress with the option to filter across all leels if required. This allows you to decide to filter participants based on current or all levels.

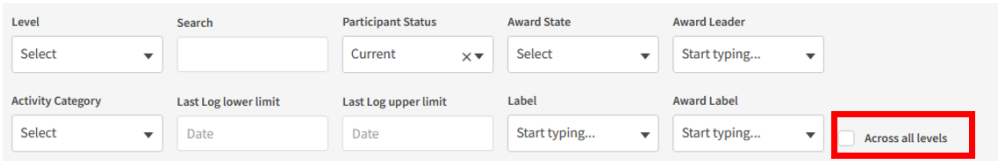